## **Verificare i dati di magazzino di un deposito ad oggi**

## **1. Verificare i dati di magazzino di un deposito ad oggi**

## **Ultimo aggiornamento il 28-02-2025**

Su Magazzino > Multidepositi > Depositi (1), selezionato eventualmente da tasto Filtra il depositp da verificare, entrare nella sua Situazione (2).

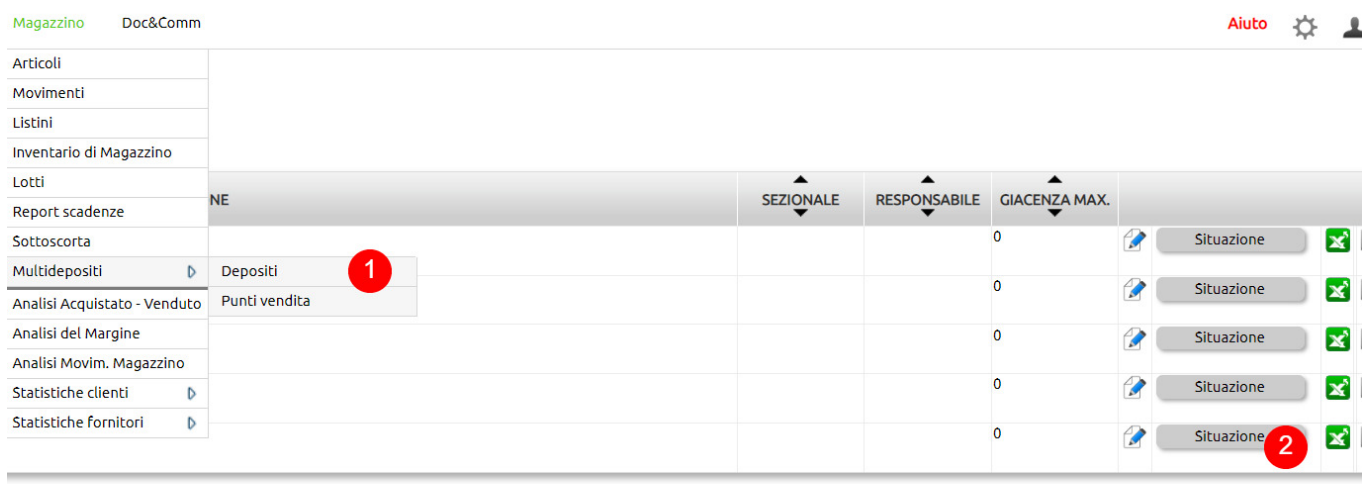

(5 risultati | 1 pagina totale)

La schermata iniziale riporta i per articolo in termini di esistenza, numero colli, quantità di merce ordinata a fornitori, impegnata per clienti, guasta (3). I dati sono cumulativi, riguardando la merce presente in magazzino, lottizzata e non lottizzata.

I dati riferiti ai costi (lifo, fico, prezzo medio) e ai prezzi di vendita (3) sono riferiti alle valorizzazioni sintetiche a livello di articolo che, a loro volta, dipendono da quelle registrate nei movimenti, secondo i criteri configurati.

Il campo giorni (5) riporta i giorni che da oggi ci separano dall'ultimo movimento registrato sull'articolo.

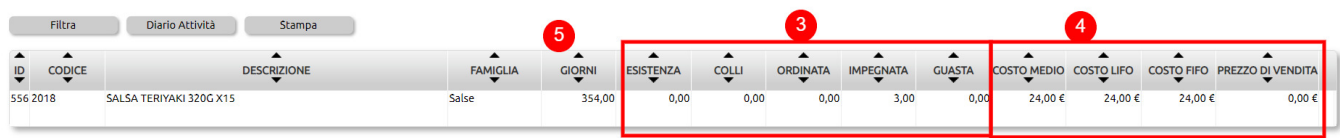

Per verificare il dettaglio di ogni articolo, da tasto Filtra (6) occorre spuntare l'opzione Includi dettaglio lotti (7).

Per ciascun articolo, sotto la visualizzazione precedente, verrà mostrata:

- una riga riferita alla merce non lottizzata (8), dove si troveranno saldi dei dati ad oggi di tutte le movimentazioni slegate dall'indicazione di un lotto
- una o più righe riferite ai saldi dei dati ad oggi di ciascun lotto (9)

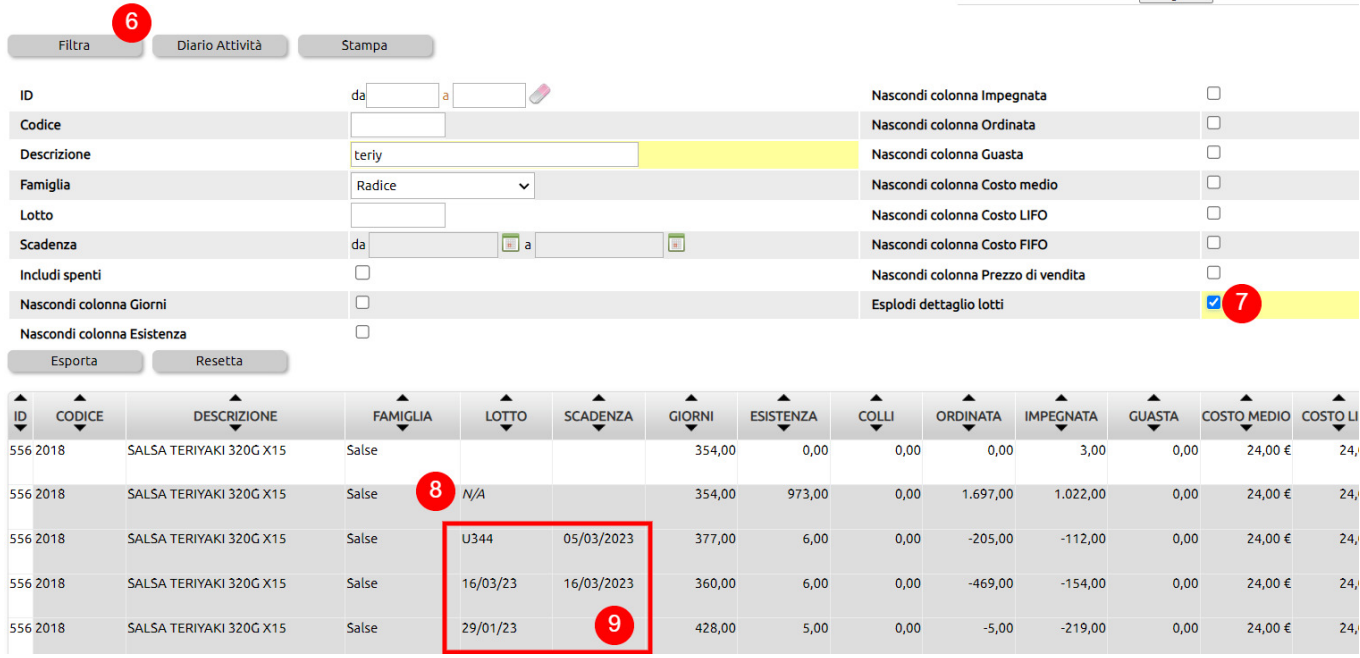

Una volta fatta la selezione di dati, sarà possibile esportarli (10) in excel (11).

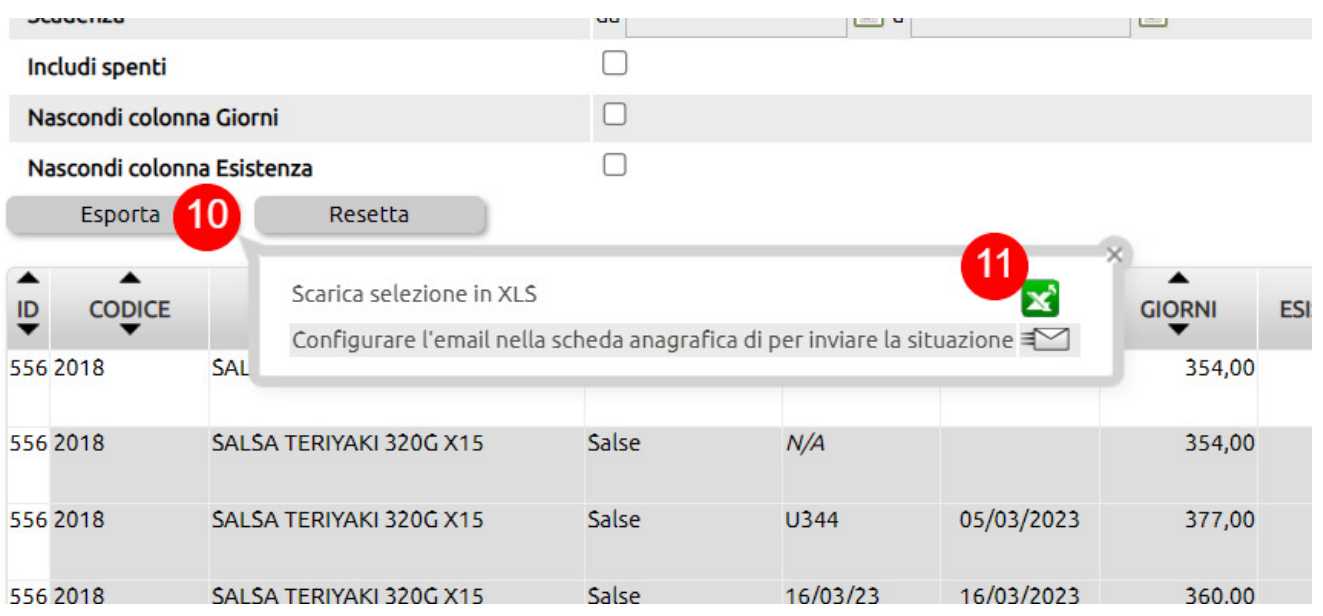